## **Modifying Appointment Information**

There are two different types of modifications that can be made. You can modify Appointment information, which includes, ordering physician, procedure, comments, etc. You can also modify Patient information, their birth date, last name, home phone, etc.

You can modify appointment information two ways.

First, you can right click, go to Actions, and then slide your cursor down to Modify.

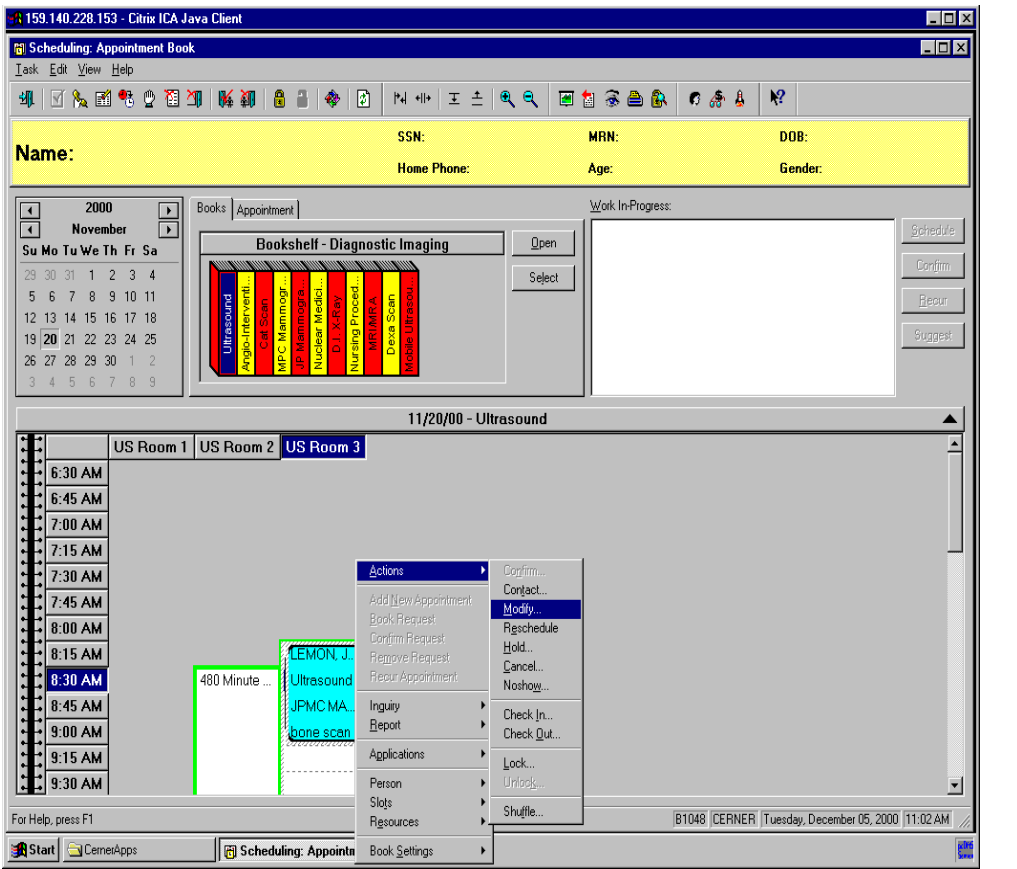

You can also highlight the appointment, and then click the Modify button at the top of your screen.

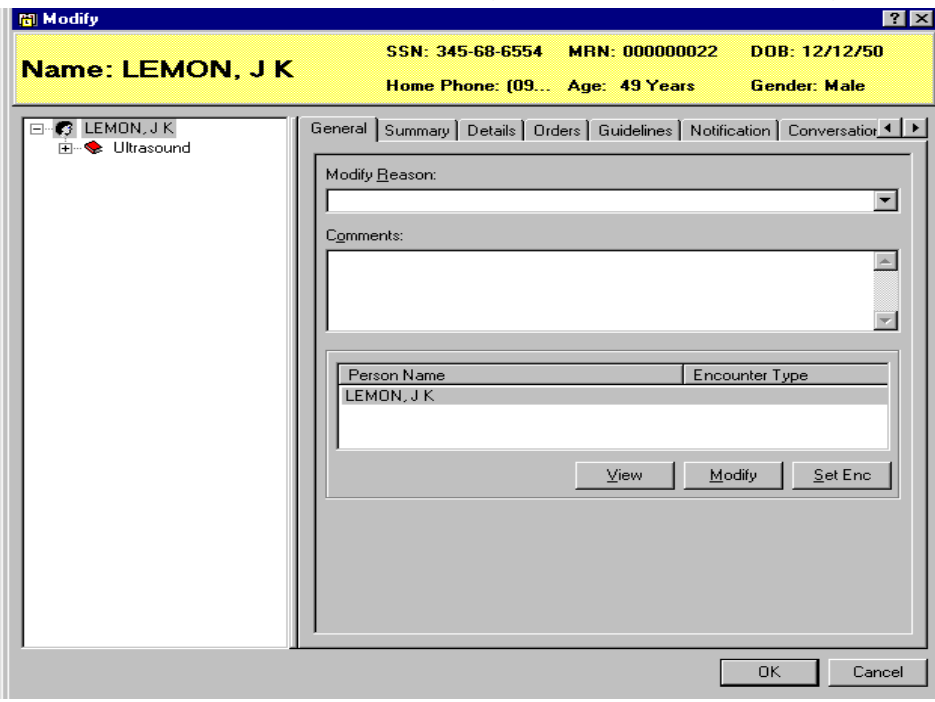

The modify box will pop up allowing you to make any changes.

Click the Details tab to make changes to the appointment information.

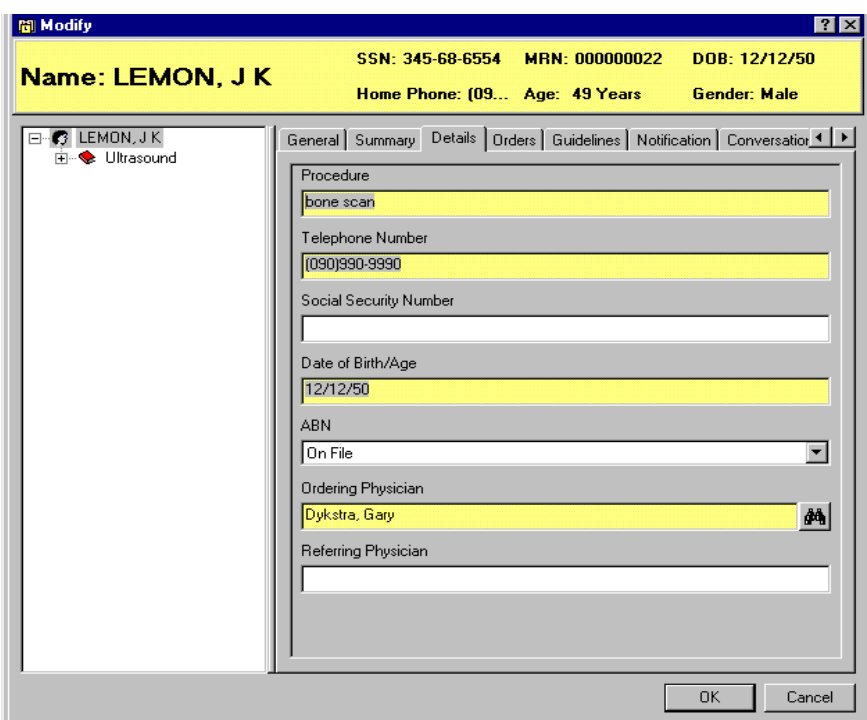

You can type in any additions you need or delete information, then click OK to save.

To modify patient information, you will need to highlight that person's appointment, right click, go to Person, and then slide your cursor over to Modify Person.

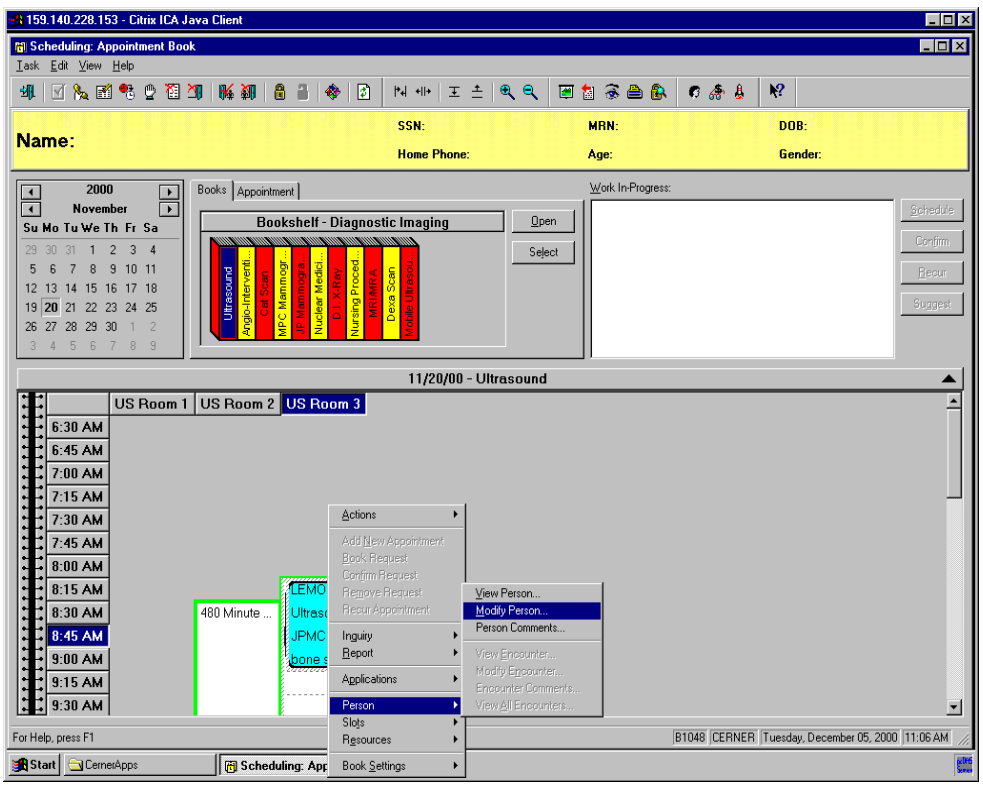

On your screen you will see the system loading patient information, and opening the modify conversation. When the Add Person window opens, you can make any changes you need.

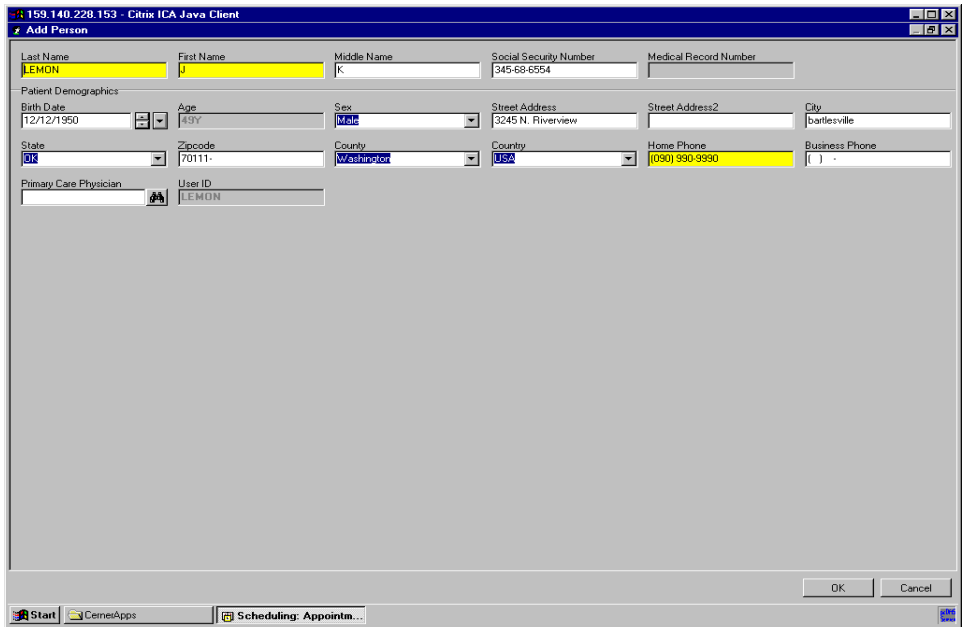

After you have made your changes, click OK to save.